Letzte bekannte Version: FreePDF XP 1.5

## Inhalt:

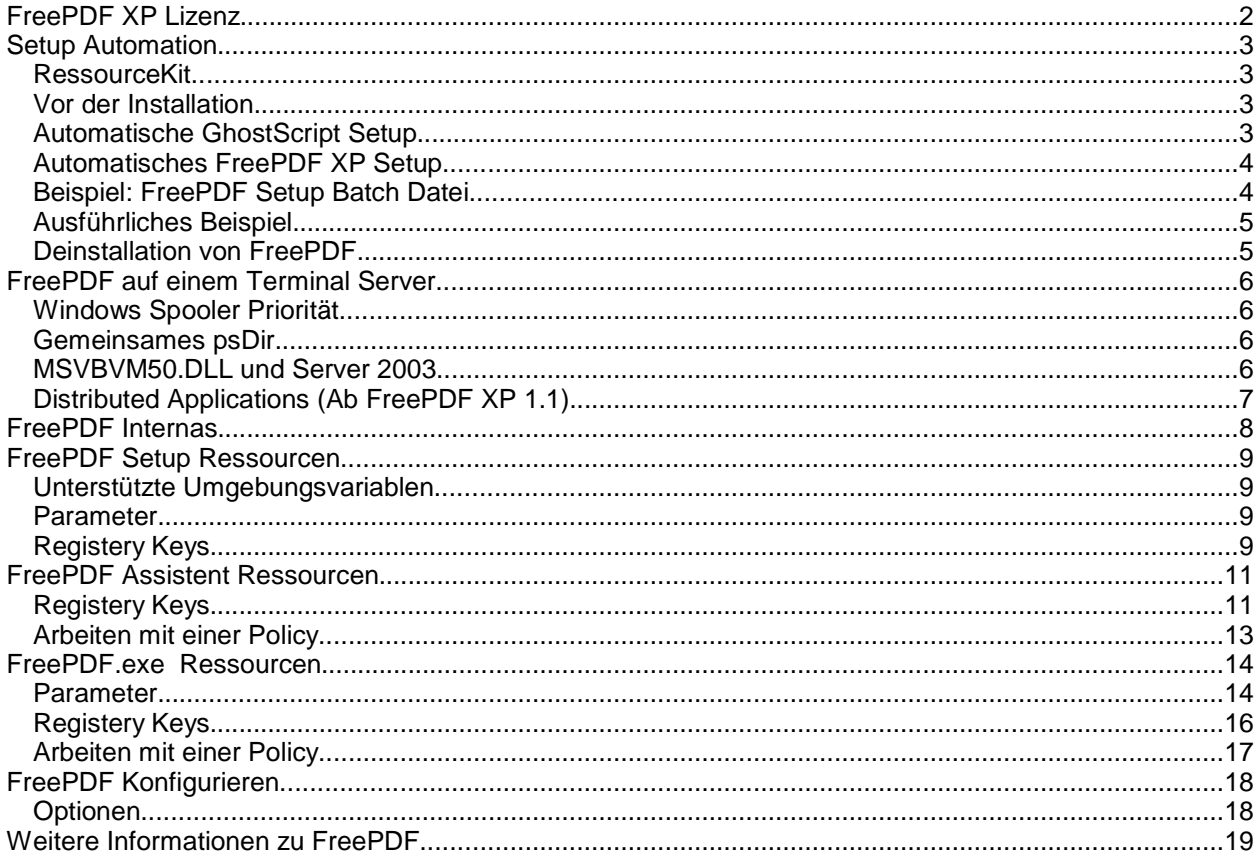

# **FreePDF XP Lizenz**

- FreePDF XP ist Freeware (auch für Firmen).
- Der Autor haftet nicht für ev. Schäden, die durch eine Nutzung von FreePDF herbeigeführt werden.
- Der Autor gibt sich Mühe, dass die Software frei von Viren ist. Der Autor haftet aber nicht für Schäden, die durch ev. Virenbefall verursacht werden.
- Für die Software gibt es keinen kostenlosen Email-Support.
- Unterstützung zu FreePDF erhalten Sie im Handbuch und unter http://shbox.de.
- Markennamen, die in der Software genannt werden gehören ihren jeweiligen Eigentümern.
- FreePDF darf nicht verkauft werden. Auf Heft CD-ROMs von Zeitschriften darf FreePDF weitergegeben werden.
- Für das enthaltene Programm Redmon gilt die Aladdin Free Public License.
- Autor von FreePDF XP ist Stefan Heinz
	- **!** Wenn sich diese Bedingungen nicht mit Ihren Vorstellungen einer Nutzung von FreePDF vereinbaren lassen, sind Sie nicht berechtigt FreePDF einzusetzen oder weiter zu geben.

# **Setup Automation**

#### **RessourceKit**

Zum diesem Thema finden Sie hilfreiche Dateien im FreePDF XP RessourceKit unter http://shbox.de/FreePDFXPRessourcKit.zip.

#### **Vor der Installation**

Um FreePDF XP zu installieren muss ein GhostScript (min. Version 7.00) vorhanden sein. Mehr Informationen zu GhostScript erhalten Sie unter www.ghostscript.org.

**Note:** Es wird dringend empfohlen eine Version 8.xx von GhostScript einzusetzen. Ich empfehle die Version 8.13 für den Einsatz mit FreePDF.

#### **Automatische GhostScript Setup**

GhostScript kann automatisch installiert werden. Tun Sie folgendes:

- Starten Sie das GhostScript Setup (z.B. gs813w32.exe) und klicken Sie Setup. Lassen Sie den Dialog offen stehen.
- Wechseln Sie zu einem Explorer und öffnen Sie die Adresse %temp%
- Suchen Sie alle Unterverzeichnisse nach der Datei setupgs.exe, Kopieren Sie dann alle Dateien und Ordner dieses Ordners in einen anderen, im Netzwerk erreichbaren Ordner.
- Starten Sie das GhostScript Setup auf einem Client-Computer wie folgt:

\\server\GhostScript\$\setupgs.exe C:\Programme

**Achtung:** GhostScript sollte nicht installiert werden, wenn es bereits auf dem Computer installiert ist. Um dies sicher zu stellen können Sie fpsetup.exe starten. Fpsetup.exe liefert einen errorlevel 15, wenn GhostScript nicht gefunden wurde.

Bitte beachten Sie die nachfolgende Beispiel Setup Datei.

#### **Automatisches FreePDF XP Setup**

Es gibt vier Wege für eine unbeaufsichtigte FreePDF XP Installation:

1. Setup im Systemkontext starten

Dies ist ein ungewöhnlicher Weg, sollte aber funktionieren. Starten Sie dazu das Setup Paket FreePDFXP\*.exe mit einem Systemdienst wie AT.

2. Benutzern Sie die Variable fpsetup=1

Sie können das Setup Paket (FreePDFXP\*.exe), das Sie beim Download erhalten haben für ein automatisches Setup verwenden. Starten Sie dies in einer Batch Datei, führen Sie vorher den Befehl set fpdebug=1 aus.

Mit der variable fpDebugFile=C:\fpSetup.log können Sie sich eine Log Datei schreiben lassen. Die Datei muss vom Benutzer, der das FreePDF Setup startet schreibbar sein.

3. Starten Sie fpsetup.exe /q

Dieses ist der sauberste Weg eines automatischen Setup, weil fpSetup mittels Errorlevel eine Rückmeldung an das aufrufende Programm geben kann.

Um dies zu tun, müssen Sie zunächst das Setup Archiv entpacken:

- Starten Sie FreePDFXP\*.exe und lassen Sie es offen stehen
- Öffnen Sie einen Explorer und wechseln Sie nach %temp%
- Durchsuchen Sie die Unterordner nach den FreePDF Setup Dateien
- Kopieren Sie diese Dateien in einen Ordner, der vom Netzwerk aus erreichbar ist.
- 4. Starten Sie das Installationspaket mit FreePDFXP1.x.EXE /q /c:"fpSetup.exe /q"

Auf diese Art können Sie FreePDF XP auch über einen UNC Pfad installieren. Nachteil ist, dass Sie keine Auswertung der Errorlevel vornehmen können.

#### **Beispiel: FreePDF Setup Batch Datei**

Nachdem Sie die FreePDF XP Setup Dateien entpackt haben, können Sie eine Installations Batch Datei nach folgendem Prinzip erstellen:

```
@echo off
Z:\FreePDFXP\fpsetup /q
goto Step%errorlevel%
:Step15
Z:
cd Z:\GhostScript
REM GhostScript not found
Z:\GhostScript\setupgs.exe C:\Program Files
Z:\FreePDFXP\fpsetup /q
```

```
:Step0
```
Dies ist nur ein kurzes Beispiel. Bitte sehen Sie für eine Parameter und Errorlevel Liste im Kapitel fpSetup.exe nach.

#### **Ausführliches Beispiel**

Ein Ausführliches Beispiel zur Automatischen FreePDF XP Installation im Netzwerk bzw. von CD-ROM finden Sie im FreePDF RessourceKit unter http://shbox.de/FreePDFXPRessourcKit.zip.

#### **Bitte beachten Sie:**

- Eventuell müssen Sie die Pfade an Ihre Bedürfnisse anpassen
- Der Parameter %Log% muss auf ein Verzeichnis gesetzt werden, in dem jeder Benutzer Schreibrechte hat.
- Der Benutzer, der die Batch-Datei ausführt, muss über Administrtorrechte verfügen.
- Die Echo-Zeilen enthalten teilweise Zeilenumbrüche im Text, die Sie entfernen müssen, bevor die Datei lauffähig ist.

#### **Deinstallation von FreePDF**

Für eine Deinstallation sollten Sie Einstellungen / Software nutzen. Eine automatische Deinstallation ist ebenfalls möglich - sehen Sie bitte bei den Parametern von fpSetup.exe nach

Nach der Deinstallation bleibt unter Programme ein Ordner FreePDF\_XP stehen, der das Deinstallationsprogramm fpsetup.exe enthält. Sie können diesen Ordner dann löschen.

# **FreePDF auf einem Terminal Server**

FreePDF XP sollte auf einem Terminal Server in der gleichen Art arbeiten, wie auf einem Windows XP mit mehreren Benutzer.

Bitte sehen Sie unter FreePDF Internas nach wie FreePDF arbeitet.

Folgende Probleme in Verbindung mit Terminal Server sind mir bekannt:

#### **Windows Spooler Priorität**

Wenn ein Druckjob auf dem FreePDF XP Drucker gestartet wird, schreibt Redmon die entsprechende PostScript Datei normalerweise nach C:\Windows\Temp (Das System Temp Verzeichnis) und startet fpRedMon.exe.

fpRedMon.exe extrahiert den Benutzername des Eigentümers aus der PS Datei und verschiebt die Datei in ein gemeinsames temporäres Verzeichnis - per Vorgabe C:\Dokumente und Einstellungen\All Users\FreePDF. Um sicher zu gehen, dass alle Benutzer des Computer das Recht zum durchsuchen dieses Verzeichnisses haben, stellt fpSetup.exe bzw. fpRedMon.exe bei einem Wechsel des Verzeichnisses die NTFS Rechte auf Jeder:RWXD. Jede neue Datei wird ebenfalls auf Jeder:RWXD gesetzt. Normalerweise ist dies möglich, weil fpRedMon.exe von Redmon gestartet wird und Redmon vom Windows Spooler gestartet wird, welcher mit System Priorität läuft.

Wenn Sie den Spooler Dienst nicht mit System Priorität starten, haben Sie das Problem, dass nur Administratoren des Computer FreePDF verwenden können.

Um dies zu beheben,

- stellen Sie sicher, dass das Verzeichnis psDir (siehe fpRedMon Registery Parameter) für Jeden Benutzer des Computer durchsucht werden kann.
- stellen Sie sicher, dass neue Dateien von jedem Benutzers des Computers gelesen und gelöscht werden dürfen. Weil die Dateien bereits unter C:\Windows\Temp erzeugt und von fpRedMon nur verschoben werden, bedeutet das, dass Sie die Berechtigung für neue Dateien in C:\Windows\Temp ändern müssen.

#### **Gemeinsames psDir**

FreePDF XP benutzt ein gemeinsames Verzeichnis für alle Benutzer des Computers, um PostScript Dateien Benutzern zugänglich zu machen. Per Vorgabe ist dies C:\Dokumente und Einstellungen\All Users\FreePDF. Wenn Sie dieses Verzeichnis verschieben wollen, müssen Sie das psDir ändern (Siehe fpRedMon Registery Parameter).

Bitte lassen Sie es mich wissen, wenn das gemeinsame PostScript Verzeichnis ein Problem oder Sicherheitsrisiko für Sie ist.

#### **MSVBVM50.DLL und Server 2003**

Aus mir nicht nachvollziehbaren Gründen liefert Microsoft die MSVBVM50.DLL nicht mit Server 2003 aus. Bitte kopieren Sie diese Datei von einem anderen Windows System vor einem Setup nach System32.

#### **Distributed Applications (Ab FreePDF XP 1.1)**

Setzen Sie Ihren Terminal Server für einzelne Programme anstatt den gesamten Windows Desktop ein, können Sie die FreePDF Ausgabe auf einen anderen Computer umleiten. Gehen Sie wie folgt vor:

- 1. Geben Sie auf dem Terminal Server das Verzeichnis C:\Dokumente und Einstellungen\All Users\FreePDF als \\Server\FreePDF\$ frei.
- 2. Tragen Sie in die Registery des Anwenders folgendes ein:
	- HKCU\Software\shbox\FreePDFXP\TsPath = \\Server\FreePDF\$
	- HKCU\Software\shbox\FreePDFXP\TsUser = TS Benutzername

Wenn der Benutzername auf dem Terminal Server mit dem Anmeldename des Benutzers übereinstimmt, kann dieser weggelassen werden.

- **Achtung** Der jeweilige Benutzer benötigt das Recht, Dateien auf dem Terminal Server Verzeichnis lesen und löschen zu können.
- **Tipp** Wenn Benutzer dynamisch auf mehrere Server verteilt werden, sollten Sie an Stelle eines lokalen Verzeichnisses ein zentrales Verzeichnis verwenden. Sie müssen dazu auf dem Terminal Server den Pfad HKey\_Local\_Machine\Software\shbox\FreePDFXP\PsDir auf den Zentralen Server verlegen (\\Server\FreePDF\_Pfad\ - mit abschließendem Backslash). FpRedmon.exe verwendet diese Einstellung und erstellt die Datei dann dort.

Bitte beachten Sie, dass fpRedMon.exe mit Systemrechten läuft (vom Spooler gestartet). Um einen Schreibzugriff sicher zu stellen kann das Gast-Konto auf dem Ziel-Server aktiviert werden und der Freigabe Gast-Schreibrechte zugewiesen werden.

# **FreePDF Internas**

FreePDF.exe kann auf vielerlei Weisen gestartet werden. Dies hier ist der Übliche Weg mittels Datei / Drucken:

1. Windows Spooler

Der Windows Spooler speichert die Daten und übergibt diese an den Port PDF1:. Dieser Port wird von Redmon (http://www.cs.wisc.edu/~ghost/redmon/) verwaltet.

2. Redmon

Redmon startet das Redmon-Tool redrun.exe, das den Druckjob in ein temporäres Verzeichnis schreibt. Normalerweise ist das das %temp% des aufrufenden Benutzers. Wird der Spooler als System ausgeführt, ist dies C:\Windows\temp.

3. fpRedMon.exe

fpRedMon.exe ist Teil von FreePDF XP und wird mit der PS las Parameter aufgerufen. fpRedMon.exe öffnet die PS Datei und extrahiert den Besitzer. Danach verschiebt fpRedMon.exe die Datei in das psDir, welches normalerweise Profiles\All Users\FreePDF ist und benennt die Datei in Benutzername000001.ps um (sofern dies die erste Datei für den Benutzer ist). Danach versucht fpRedMon.exe, die NTFS Berechtigung dieser Datei auf Jeder:RWXD zu setzen (sofern es sich um ein NTFS Dateisystem handelt).

4. fpAssist.exe

Dieses Programm sucht im Sekundenrhythmus nach einer Datei Benutzername\*.ps. Wird eine Datei gefunden, öffnet sich ein Dialog für den Benutzer.

Jetzt muss ein Benutzer einen der Buttons anklicken, um FreePDF.exe zu starten.

5. FreePDF.exe

FreePDF.exe wird mit dem Kommando "/3" aufgerufen (siehe FreePDF Parameter). FreePDF erstellt die PDF Datei, indem es gswin32c.exe aufruft. Danach führt es die übergebenen Kommandos aus - z.B. PDF Datei öffnen oder eine Email öffnen.

6. fpMailer.exe

Im Fall, dass der Benutzer eine Email öffnen möchte wird fpMailer.exe aufgerufen. Dieses sucht unter HKey\_Local\_Machine\Software\Clients\Mail das aktive Mail Programm. Dieses Programm wird mit einer neuen Email aufgerufen, die die PDF Datei enthält. Der Aufruf ist abhängig vom Email Programm und erfolgt in der Regel über MAPI oder IAC Funktionen.

# **FreePDF Setup Ressourcen**

## **Unterstützte Umgebungsvariablen**

fpsetup.exe versteht folgende Variablen. Diese können, müssen aber nicht benutzt werden.

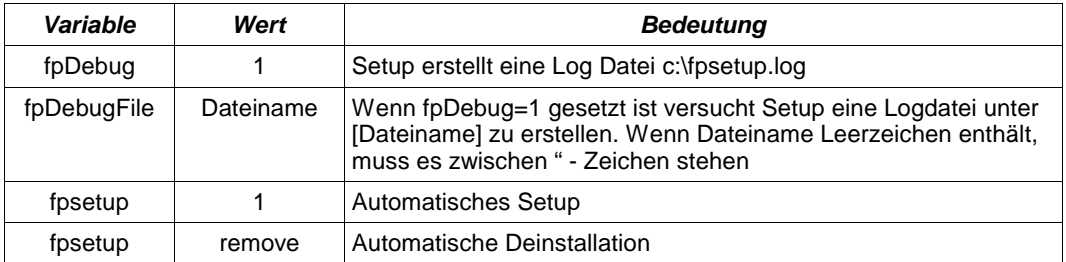

#### **Parameter**

fpsetup.exe versteht die folgenden Parameter. FreePDFXP\*.exe muss dazu entpackt werden und fpsetup.exe direkt aufgerufen werden.

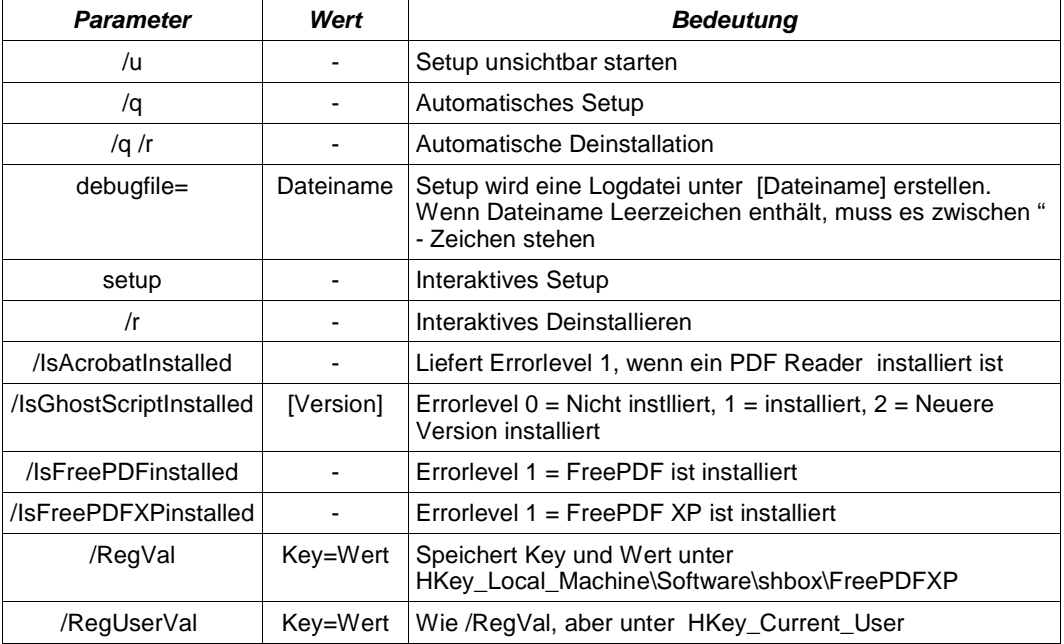

## **Registery Keys**

fpSetup.exe versteht die folgenden Registery Keys.

- CU bedeutet HKey\_Current\_User\Software\shbox\FreePdfXp
- LM bedeutet HKey\_Local\_Machine\Software\shbox\FreePdfXp

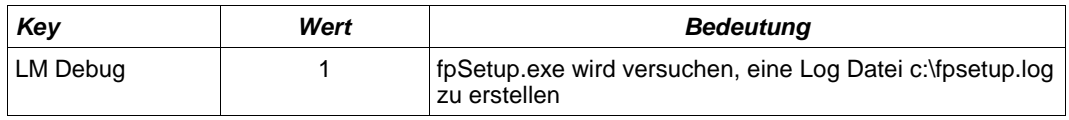

# **Setup Errorlevel**

fpSetup.exe beendet sich mit folgenden Errorleveln, die Sie abfragen können:

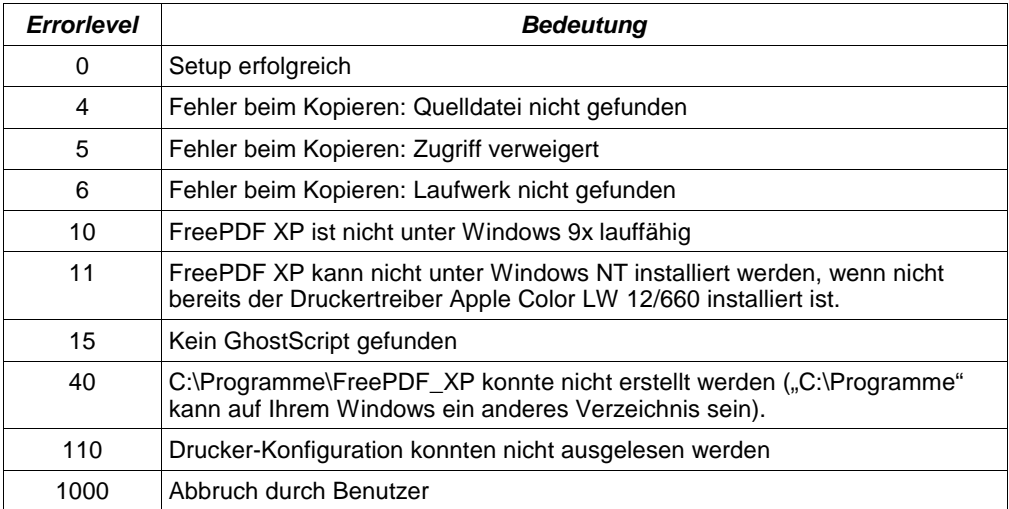

# **FreePDF Assistent Ressourcen**

#### **Registery Keys**

fpassist.exe kann mit den folgenden Einstellungen angepasst werden.

- CU bedeutet HKey\_Current\_User\Software\shbox\FreePdfXp
- LM bedeutet HKey\_Local\_Machine\Software\shbox\FreePdfXp
- Fett gedruckte Einstellungen sollten mit FreePDF.exe geändert werden.
- Alle anderen Einstellungen sollten mit Vorsicht genutzt werden!

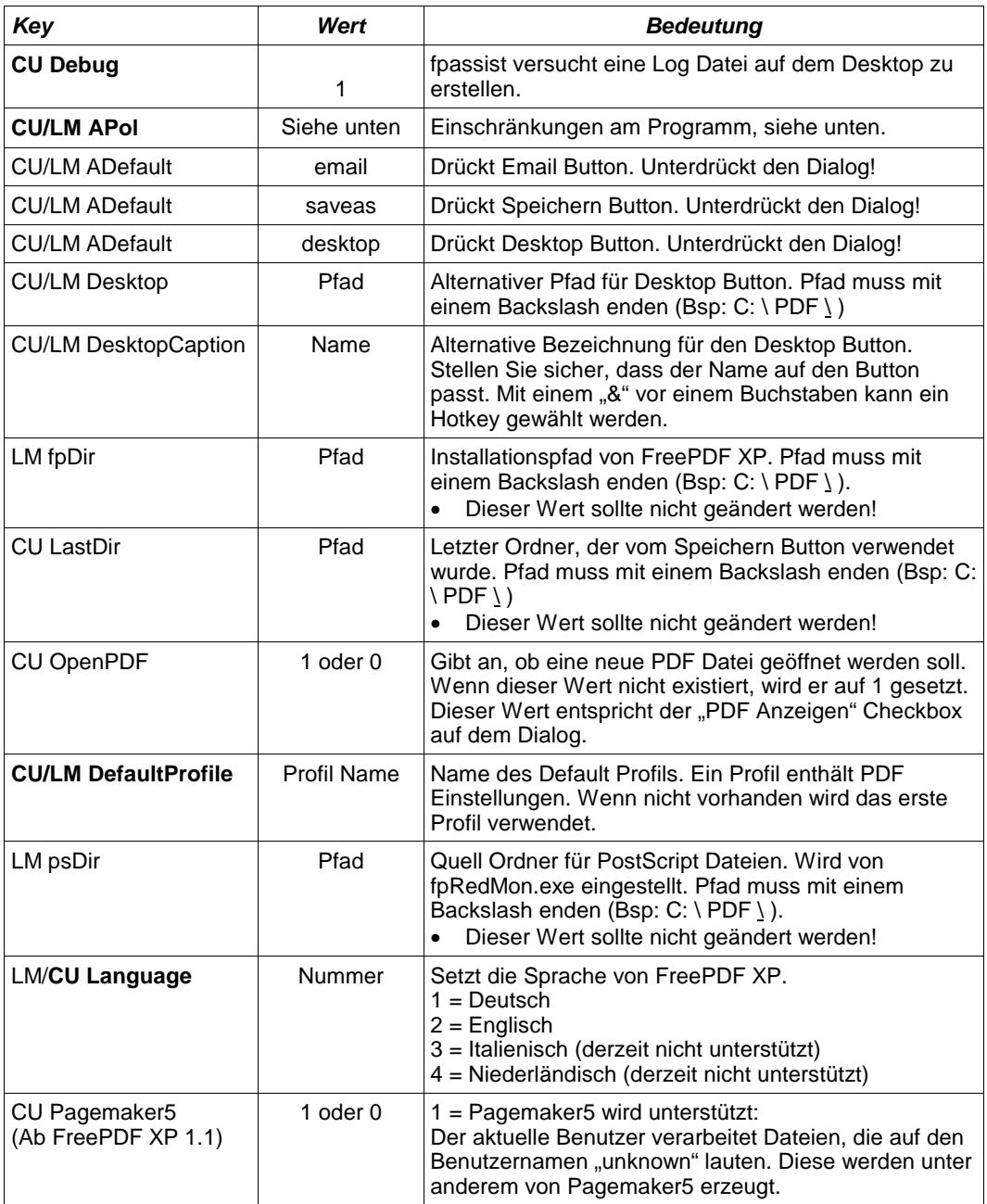

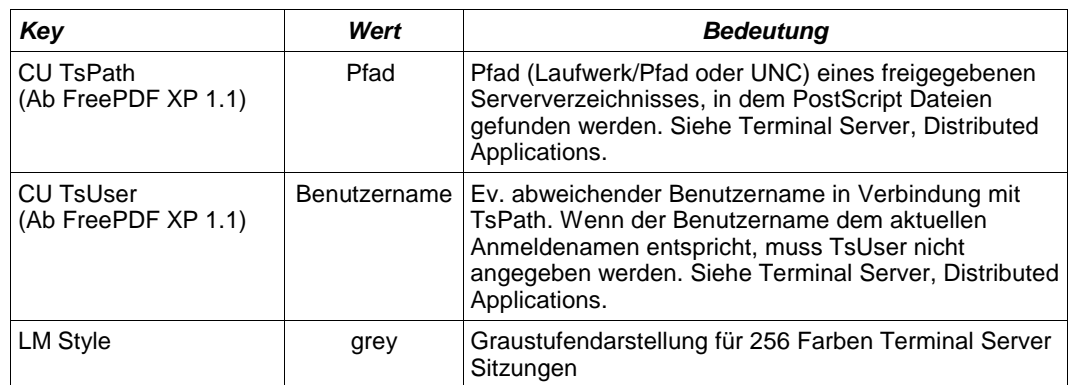

#### **Arbeiten mit einer Policy**

Die Registery Keys APol können zur Anpassung von FreePDF XP verwendet werden. Die unten stehenden Werte werden von fpAssist.exe unterstützt und jedes mal geladen, wenn der Dialog angezeigt wird.

- Beide Werte aus LM und CU werden zu einem Text zusammengefügt
- Wenn ein "|" im Text gefunden wird, endet hier die Verarbeitung. Damit können unter LM Werte gesetzt werden, die vom Anwender nicht zurückgenommen werden können.
- Als erstes werden die "disable" Werte geladen
- Als zweites werden die "enable" Werte geladen
- Alle Werte können als disablevalue oder enablevalue verwendet werden. Die Werte müssen nicht voneinander getrennt werden.
- Sie können diese Einstellungen mit FreePDF / Bearbeiten / Einstellungen sehr viel einfacher einstellen.

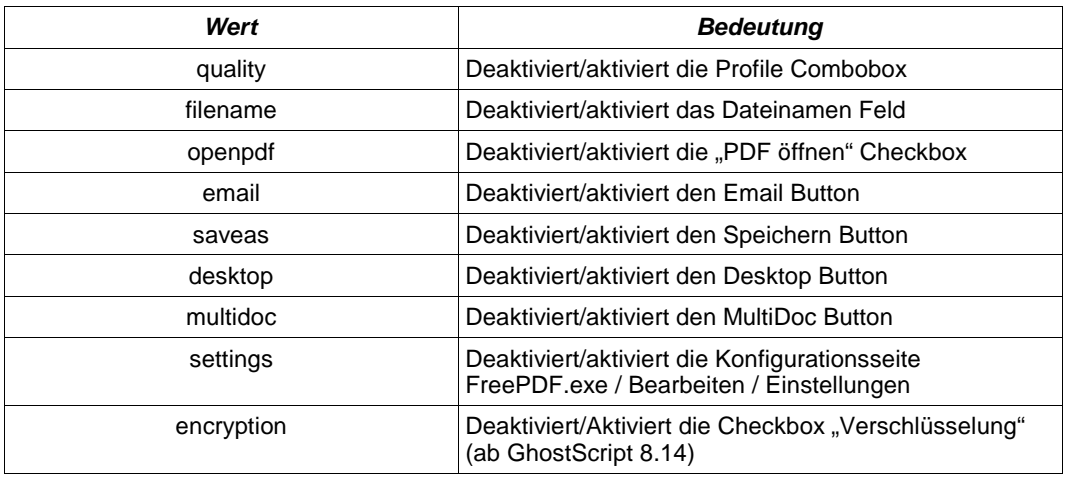

#### **Achtung:** Wenn Sie alles disablen, werden Sie anstelle des Assistenten ein leeres blaues Fenster erhalten.

**Beispiel 1:** Kein Desktop Button für alle, außer Administrator

• Setzen Sie unter HKey Local Machine\Software\shbox\FreePdfXP die Zeichenkette APol mit folgendem Wert:

disabledesktop

- Melsen Sie sich als Administrator an
- Setzen Sie unter HKey\_Current\_User\Software\shbox\FreePdfXP die Zeichenkette APol mit folgendem Wert:

enabledesktop

#### **Beispiel 2:** Deaktivieren der Profil Auswahl für alle Benutzer unabhängig davon, was diese unter HKey\_Current\_User eingestellt haben

• Setzen Sie unter HKey\_Local\_Machine\Software\shbox\FreePdfXP die Zeichenkette APol mit folgendem Wert:

disablequality|

# **FreePDF.exe Ressourcen**

## **Parameter**

freepdf.exe kann mit folgenden Parametern aufgerufen werden. Einige dieser Parameter sind für die Interne Verwendung gedacht. "Dateiname" bedeutet immer ein vollständigen Dateinamen inklusive Laufwerk. Wenn dieser Dateiname Leerzeichen enthält, muss er in Anführungszeichen eingeschlossen werden.

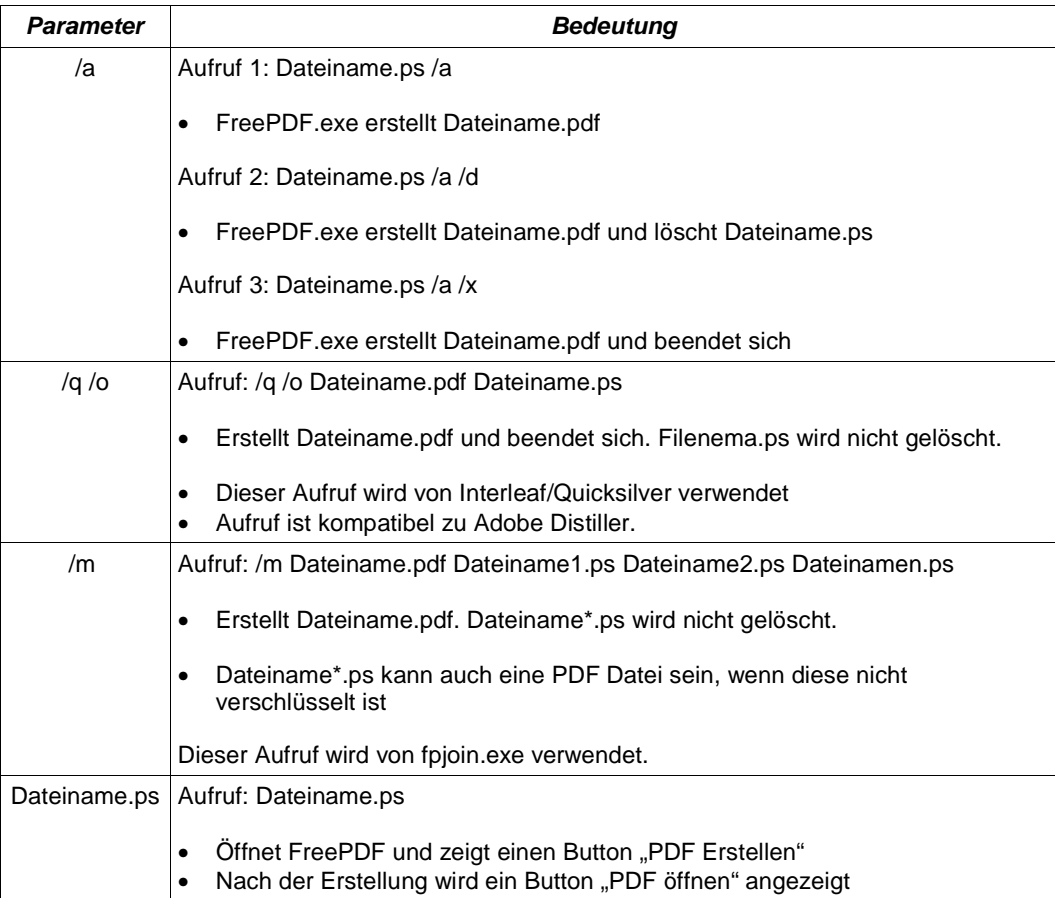

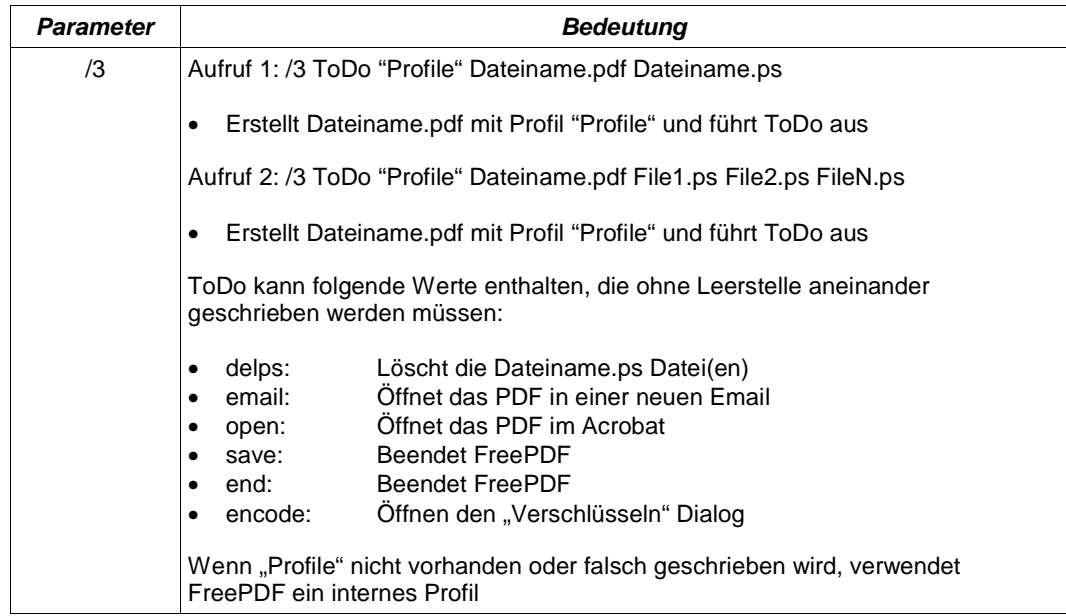

## **Registery Keys**

freepdf.exe kann mit folgenden Einstellungen angepasst werden.

- CU bedeutet HKey\_Current\_User\Software\shbox\FreePdfXp
- LM bedeutet HKey\_Local\_Machine\Software\shbox\FreePdfXp
- Fett gedruckte Werte können mit freepdf.exe geändert werden
- Alle anderen Werte sollten mit Vorsicht benutzt werden

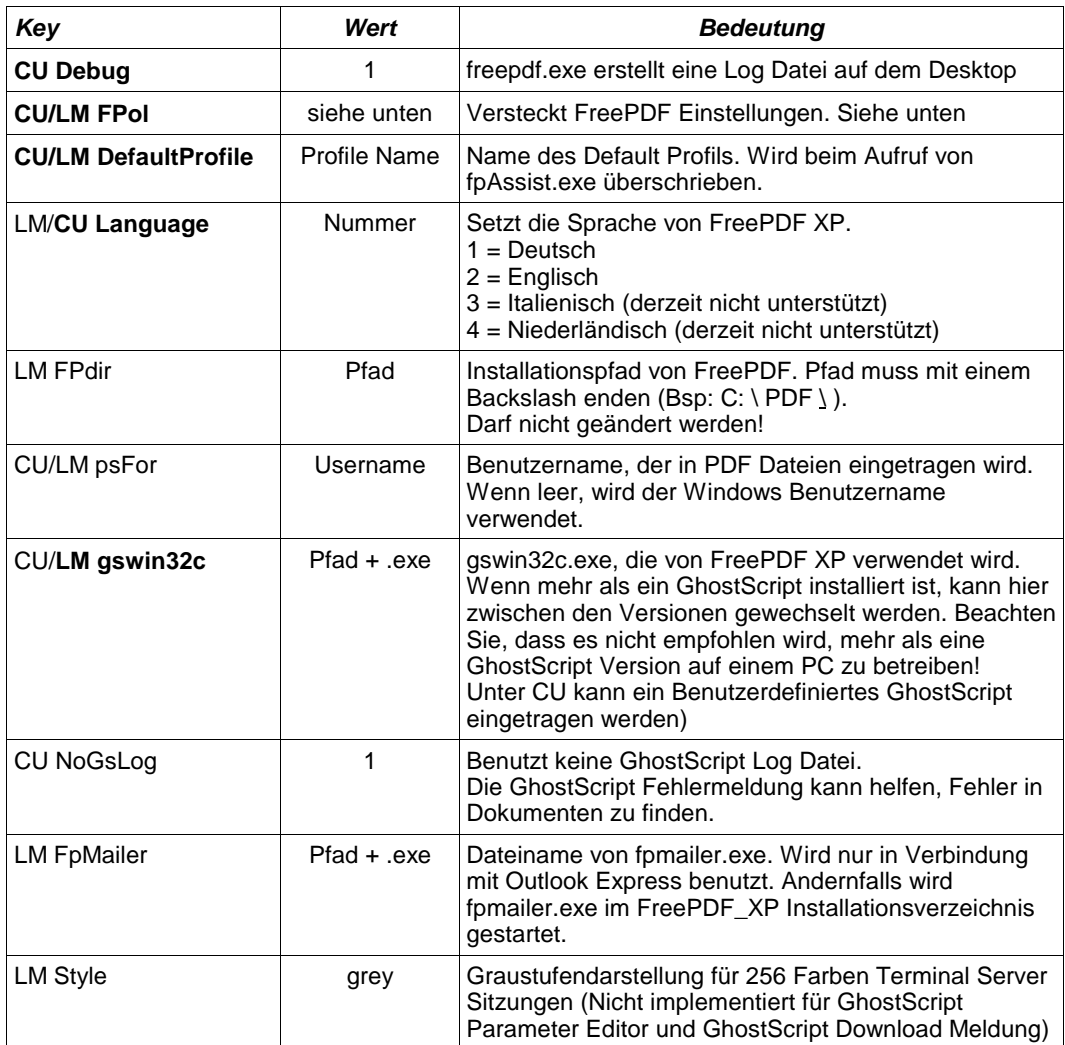

#### **Arbeiten mit einer Policy**

Die Registery Keys FPol können zur Anpassung von FreePDF XP verwendet werden. Die unten stehenden Werte werden von freepdf.exe unterstützt und jedes mal geladen, wenn FreePDF geladen wird.

- Beide Werte aus LM und CU werden zu einem Text zusammengefügt
- Wenn ein "|" im Text gefunden wird, ended hier die Verarbeitung. Damit können unter LM Werte gesetzt werden, die vom Anwender nicht zurückgenommen werden können.
- Als erstes werden die "disable" Werte geladen
- Als zweites werden die "enable" Werte geladen
- Alle Werte können als disablevalue oder enablevalue verwendet werden. Die Werte müssen nicht voneinander getrennt werden.

Sie können diese Einstellungen mit FreePDF / Bearbeiten / Einstellungen sehr viel einfacher einstellen.

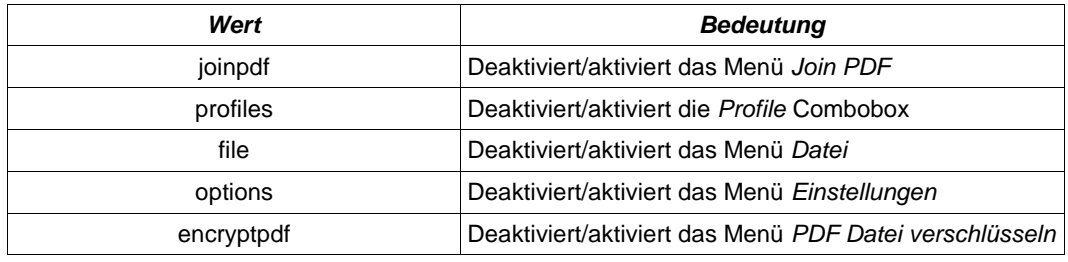

**Beispiel 1:** Deaktivieren des Menü Einstellungen für alle Benutzer außer Administrator

• Setzen Sie HKey\_Local\_Machine\Software\shbox\FreePdfXP, FPol auf folgenden Wert:

disableoptions

- Melden Sie sich als Administrator an
- Setzen Sie HKey\_Current\_User\Software\shbox\FreePdfXP, FPol auf den Wert:

enableoptions

**Beispiel 2:** Entfernen der Combobox Profile unabhängig von den Einstellungen in HKey Current User\shbox\FreePdfXP\FPol

• Setzen Sie HKey Local Machine\Software\shbox\FreePdfXP, FPol auf den Wert:

disableprofiles|

# **FreePDF Konfigurieren**

## **Optionen**

FreePDF kann mittels Bearbeiten, Einstellungen angepasst werden:

- Unter Identifikation kann der Benutzername eingetragen werden, der in PDF Dateien eingetragen wird.
- Unter Gemeinsame Optionen kann u. A. die Sprache von FreePDF geändert werden
- Unter Pfade kann der Pfad der verwendeten GhostScript Version geändert werden
- Auf den Karten FreePDF Assistent und FreePDF Hauptprogramm können Sie einzelne Optionen von FreePDF deaktivieren.
- Unter Profile können Sie die Optionen für PDF Dateien bestimmen.

# **Weitere Informationen zu FreePDF**

Unter http://shbox.de/fpxp.htm finden Sie weitere Informationen:

• FreePDF XP FAQ

Hier werden aktuelle Tipps für Anwender und Administratoren weiter gegeben.

• FreePDF XP Administrations Handbuch

Dieses Dokument

• FreePDF XP Ressourcekit

Download auf http://shbox.de. Beinhaltet Beispiele zum Aufbau eines Installationspunktes und zur Programmierung mit FreePDF XP unter VBA (z.B. Microsoft Access).

• FreePDF XP Benutzer Handbuch

Siehe FreePDF, ?, FreePDF Benutzer Handbuch.

• Da es in der Vergangenheit sehr viel Zeit in Anspruch genommen hat, möchte ich grundsätzlich keinen Email-Support für FreePDF XP geben. Wenn Sie mir dennoch per Email Fragen zu FreePDF XP stellen, werde ich von Ihnen eine Spende in der Größenordnung von von 10 Euro bzw. US\$ erwarten. Meine Email Adresse lautet FreePDFXP @ shbox. de

Stefan Heinz, 2004